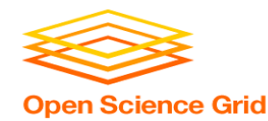

# **Large Input in DHTC**

Thursday PM, Lecture 1 Derek Weitzel **OSG** 

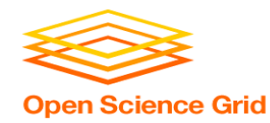

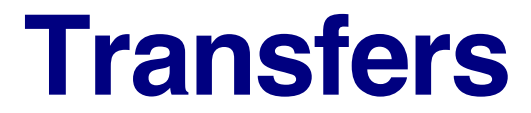

#### More Data

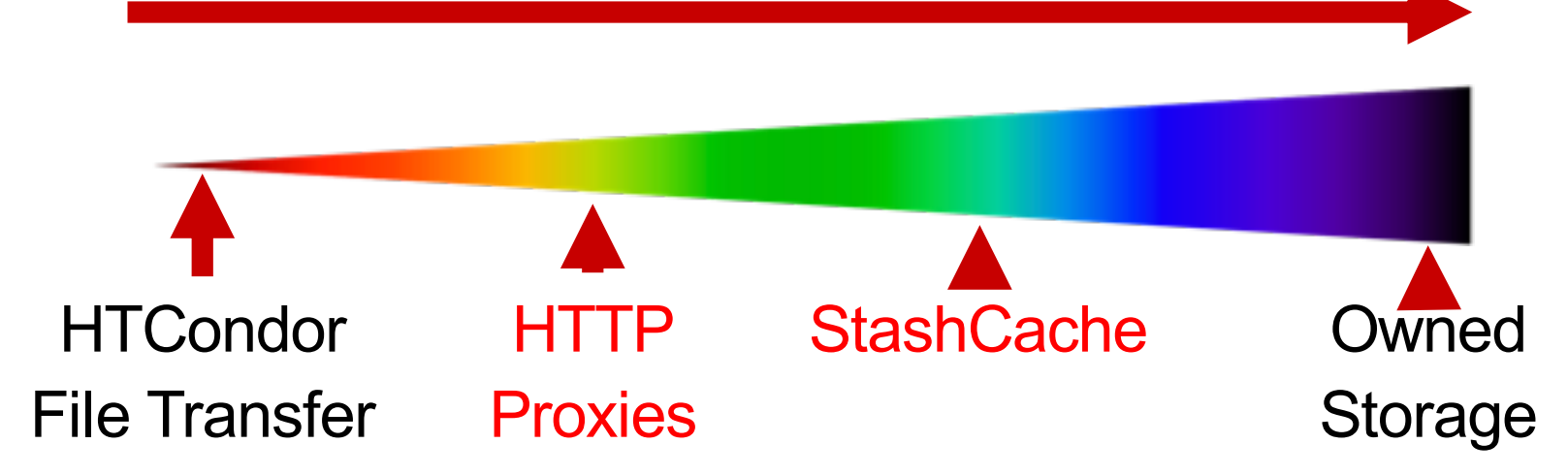

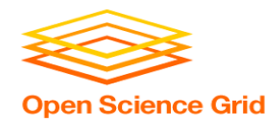

#### **Hardware transfer limits**

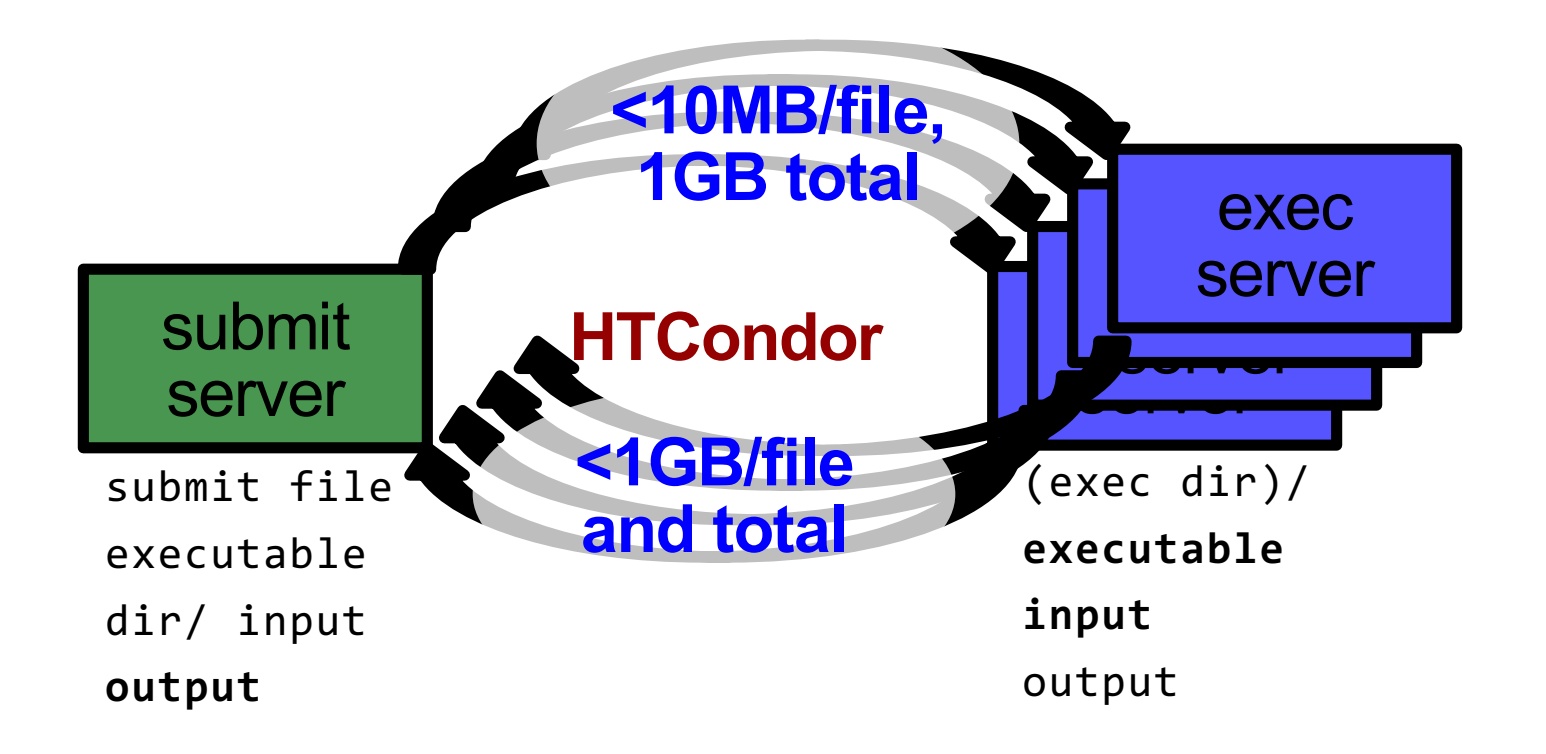

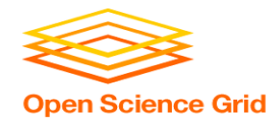

### **Reducing data needs**

#### • *An HTC best practice!*

- split large input for better throughput *and* less per-job data
- eliminate unnecessary data
- compress and combine files

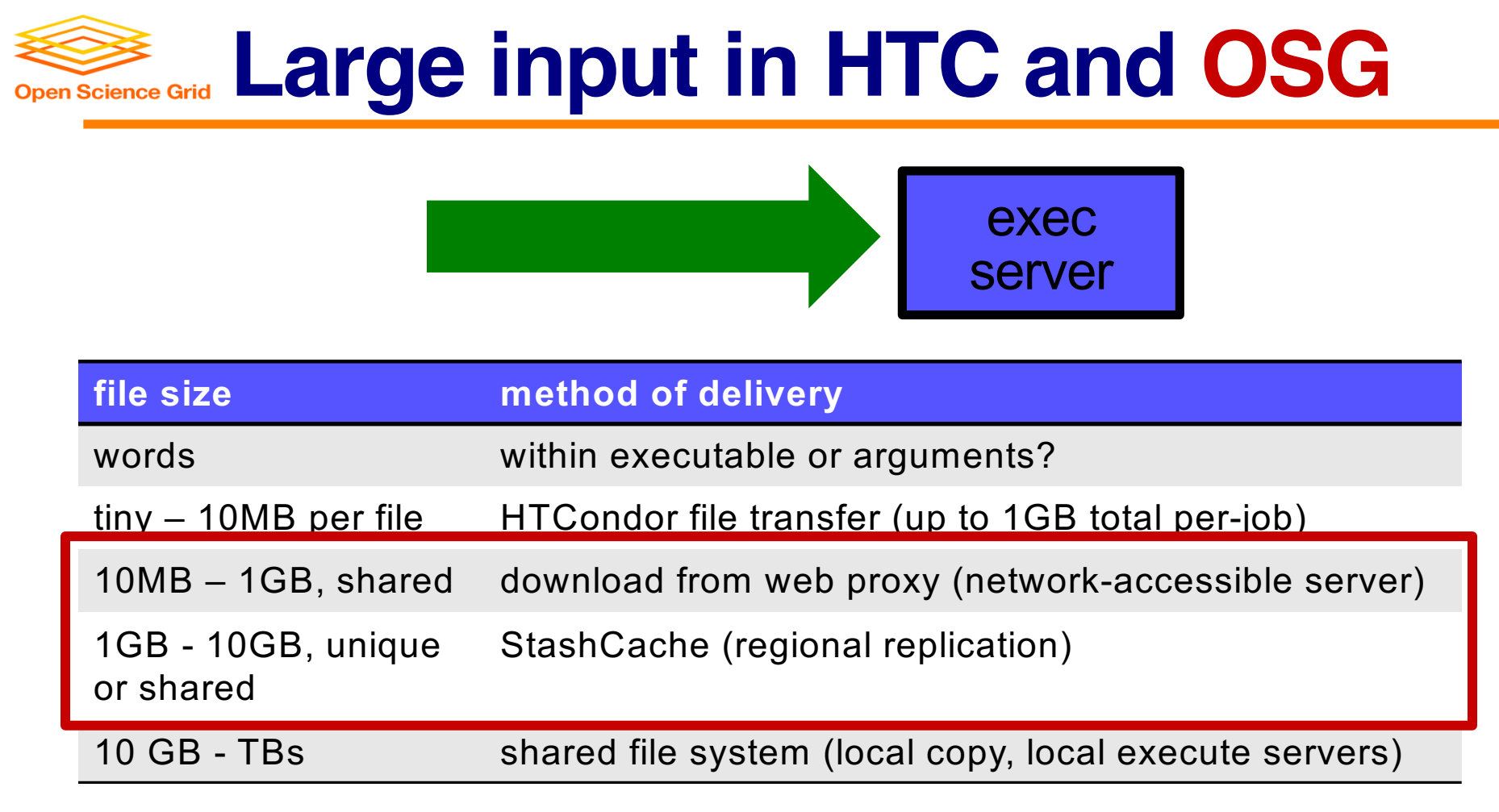

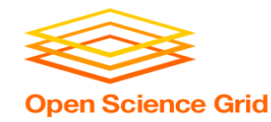

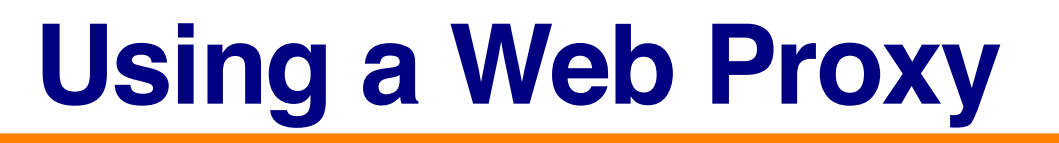

- Place the file onto a local, proxy-configured web server
- Have HTCondor download via HTTP address

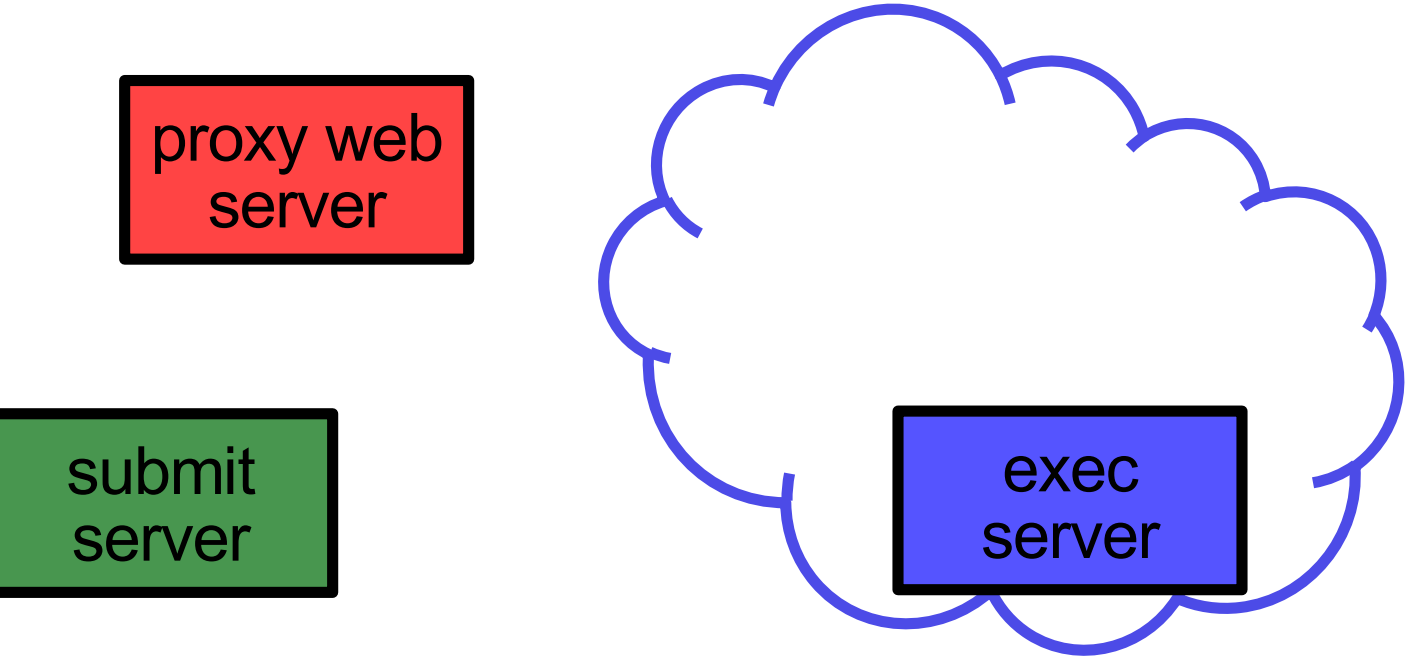

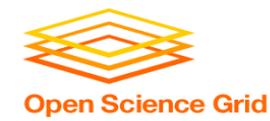

- Place the file onto a proxy-configured web server
- Have HTCondor download via HTTP address submit server exec server proxy web server file

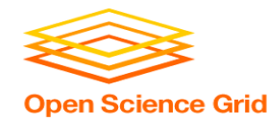

- Place the file onto a proxy-configured web server
- Have HTCondor download via HTTP address submit server exec server proxy web server file proxy web cache

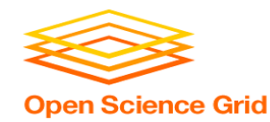

- Place the file onto a proxy-configured web server
- OSG User School 2018 proxy web cache • Have HTCondor download via HTTP address submit server exec server proxy web server **HTCondor** file

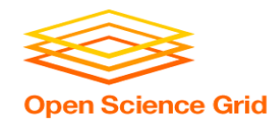

- Place the file onto a proxy-configured web server
- proxy web cache • Have HTCondor download via HTTP address submit server exec server proxy web server **HTCondor** file file

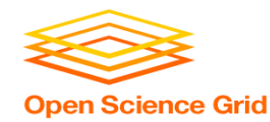

- Place the file onto a proxy-configured web server
- OSG User School 2018 proxy web **cache** • Have HTCondor download via HTTP address submit server executive<br>executive exe proxy web server **HTCondor** file file  $e^{i\theta}$ exec server

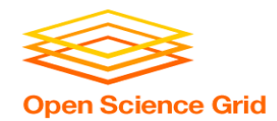

## **Downloading Proxy Files**

#### • HTCondor submit file:

**transfer\_input\_files = http://host.univ.edu/path/to/shared.tar.gz**

- Anywhere (in-executable, or test download) **wget http://host.univ.edu/path/to/shared.tar.gz**
	- in-executable: make sure to delete after un-tar or at the end of the job!!! (HTCondor thinks it's 'new')

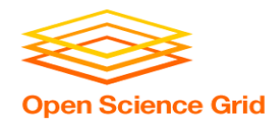

## **Web Proxy Considerations**

- Managed per-VO
- Memory limited, **max file size: 1 GB**
- Local caching at OSG sites
	- good for *shared* input files, only
	- perfect for software and common input
	- need to rename changed files!!!
- Files are downloadable by **ANYONE** who has the specific HTTP address
	- Will work on 100% of OSG sites, though not all sites will have a local cache

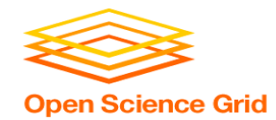

## **At OSG Connect (Ex. 3.1)**

- place files in \$HOME/stash/public
- address: **http://stash.osgconnect.net/~user/shared.tar.gz**

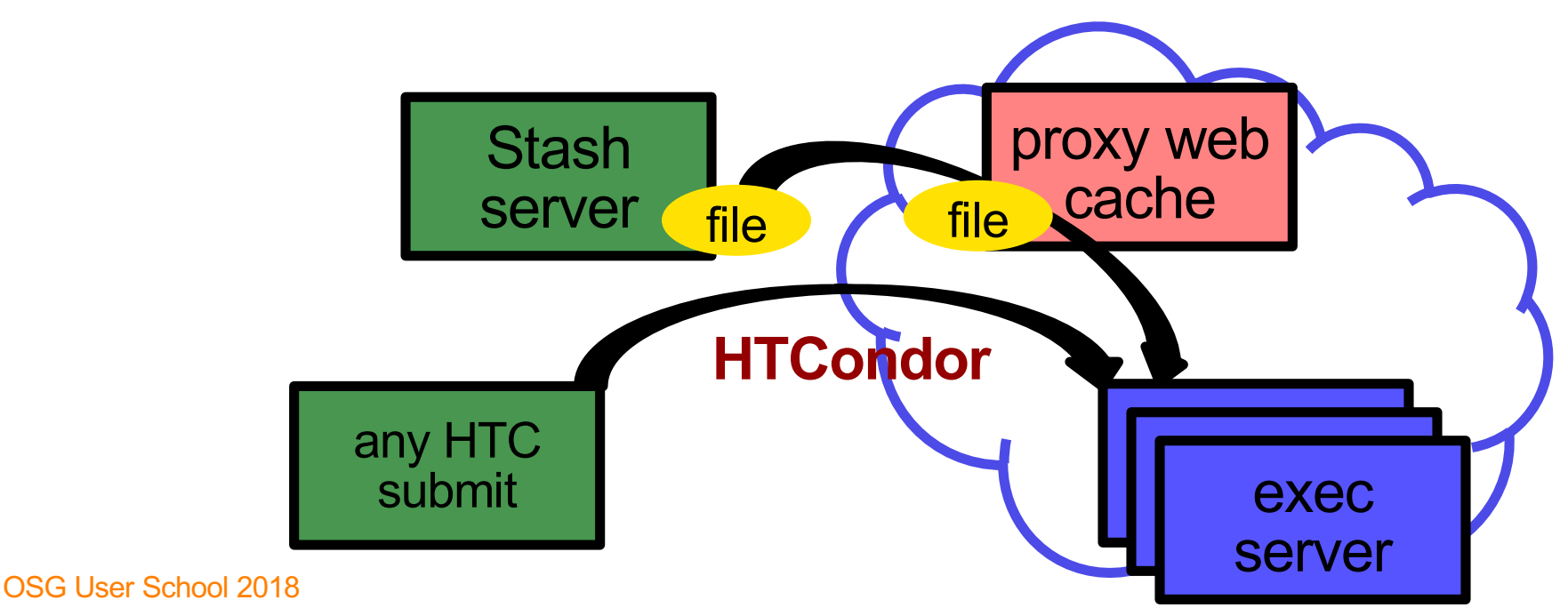

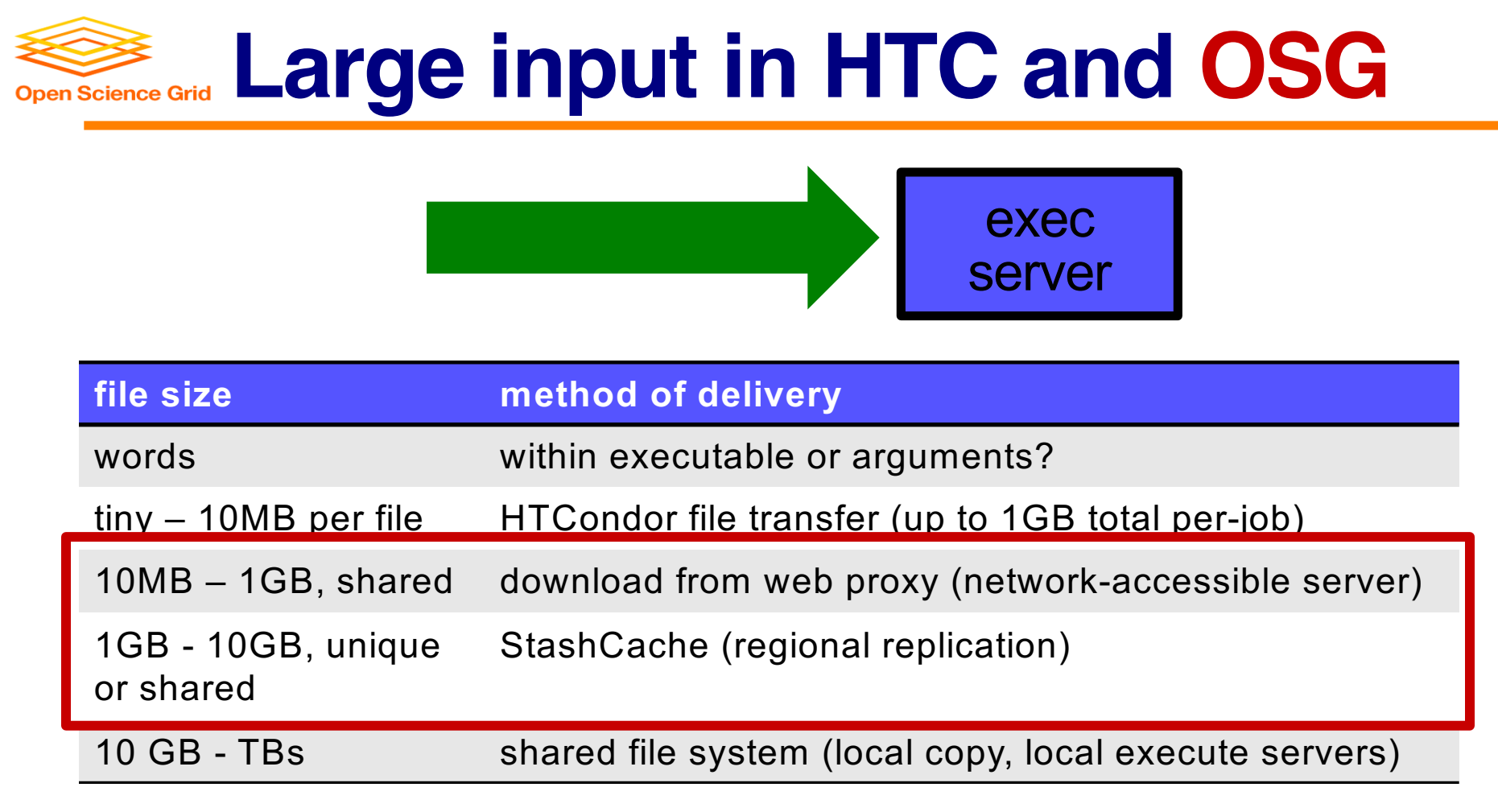

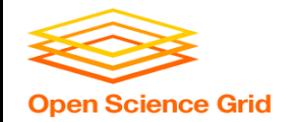

## **Using StashCache for Input**

regionally-cached repository managed by OSG Connect

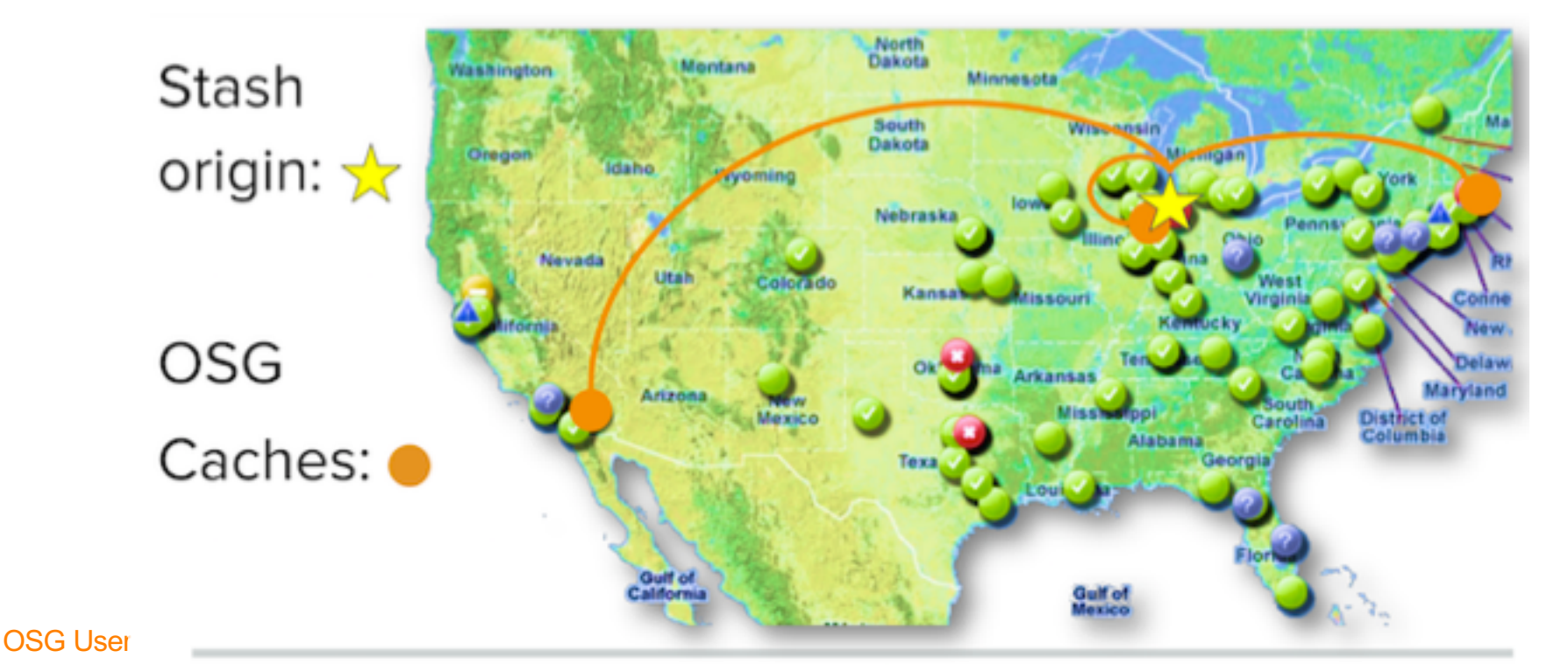

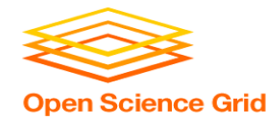

### **Placing Files in StashCache**

• place files in /home/user/public on osgconnect.net

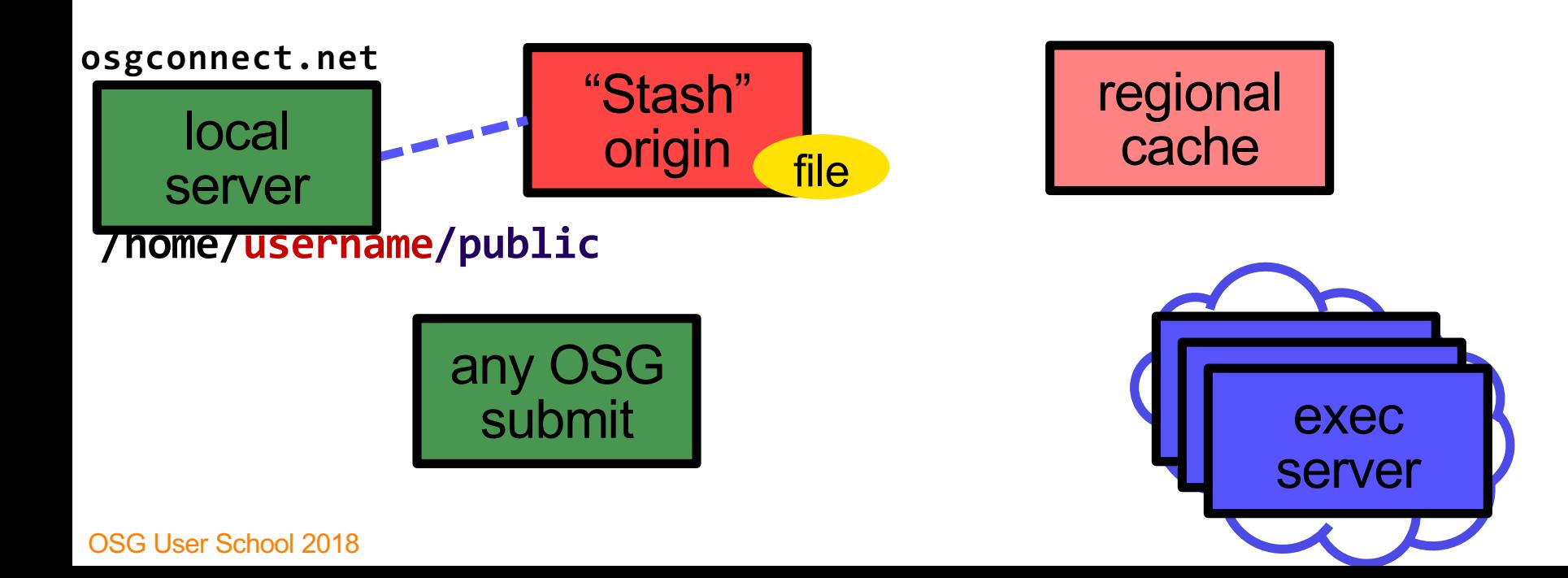

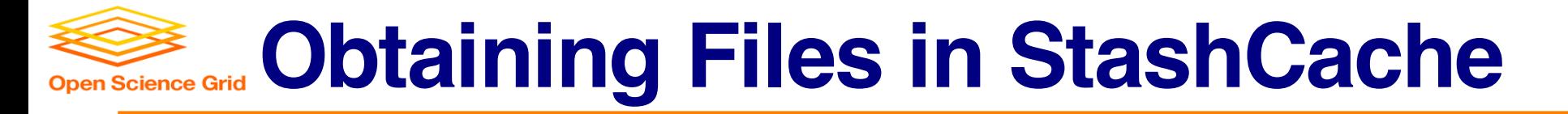

• Use HTCondor transfer for other files

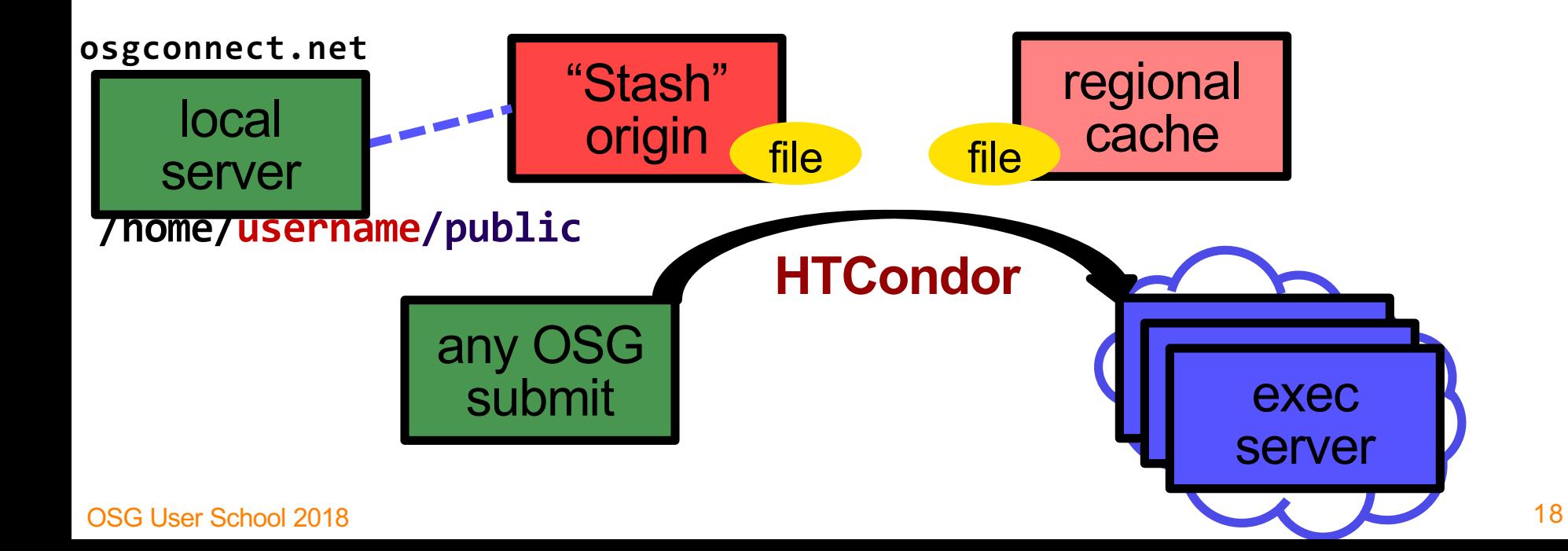

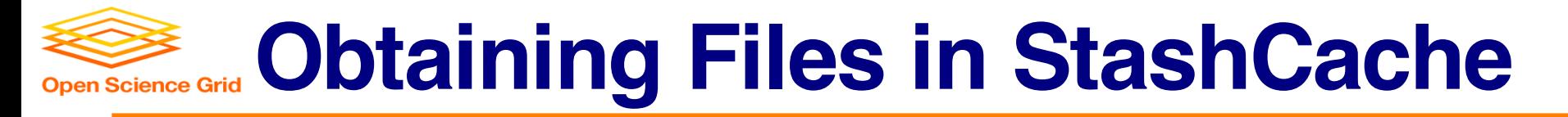

• Download using stashcp command (available as an OASIS software module)

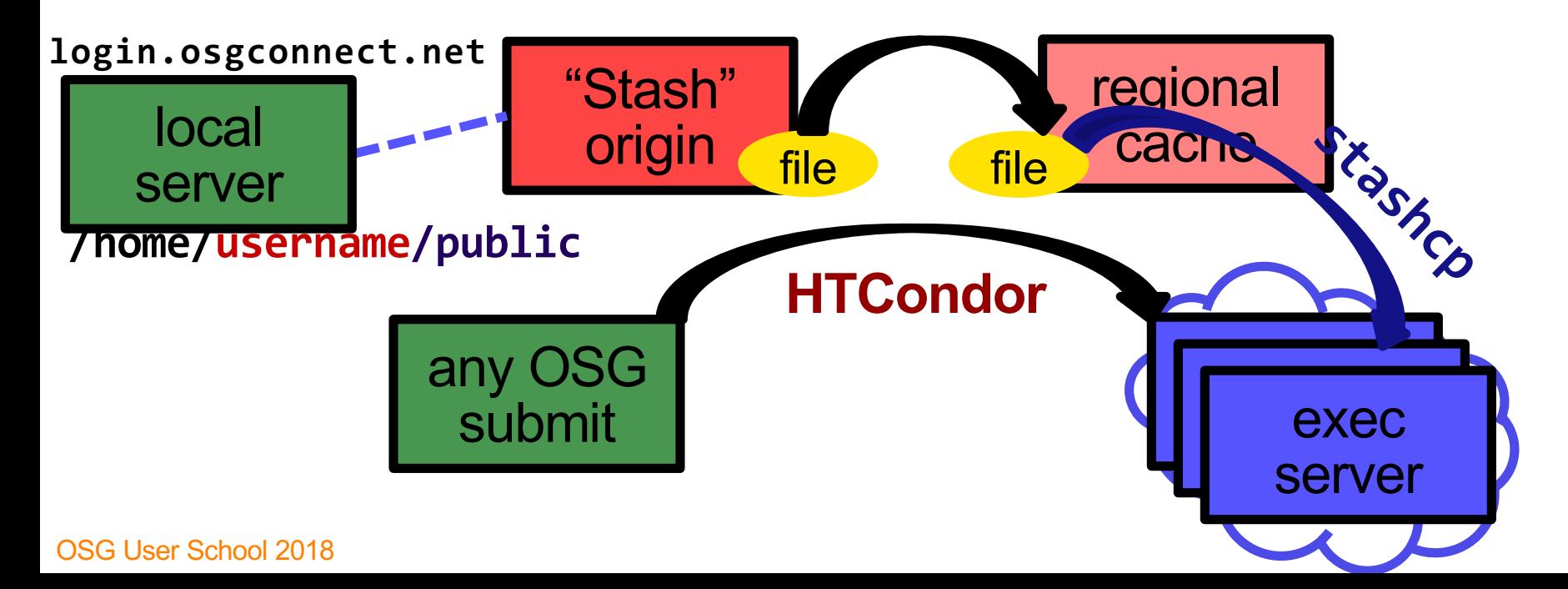

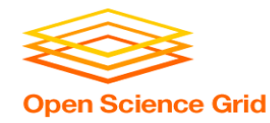

#### **In the Submit File**

#### • Require StashCashe sites in the submit file **+WantsStashCache**

• Require sites with OASIS modules (for stashcp) **Requirements = <other &&> (HAS\_MODULES =?= true)**

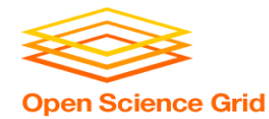

#### **In the Job Executable**

- **#!/bin/bash**
- **# setup:**

**module load stashcp**

**stashcp /user/username/public/file.tar.gz ./**

```
<untar, then remove the file>
<job commands>
```
**<remove all files from StashCache> # END**

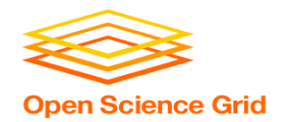

### **StashCache Considerations**

- Available at ~90% of OSG sites
- Regional caches on *very fast* networks
	- **Max file size: 10 GB**
	- *shared* OR *unique* data
- Can copy multiple files totaling >10GB
- Just like HTTP proxy, change name when update files

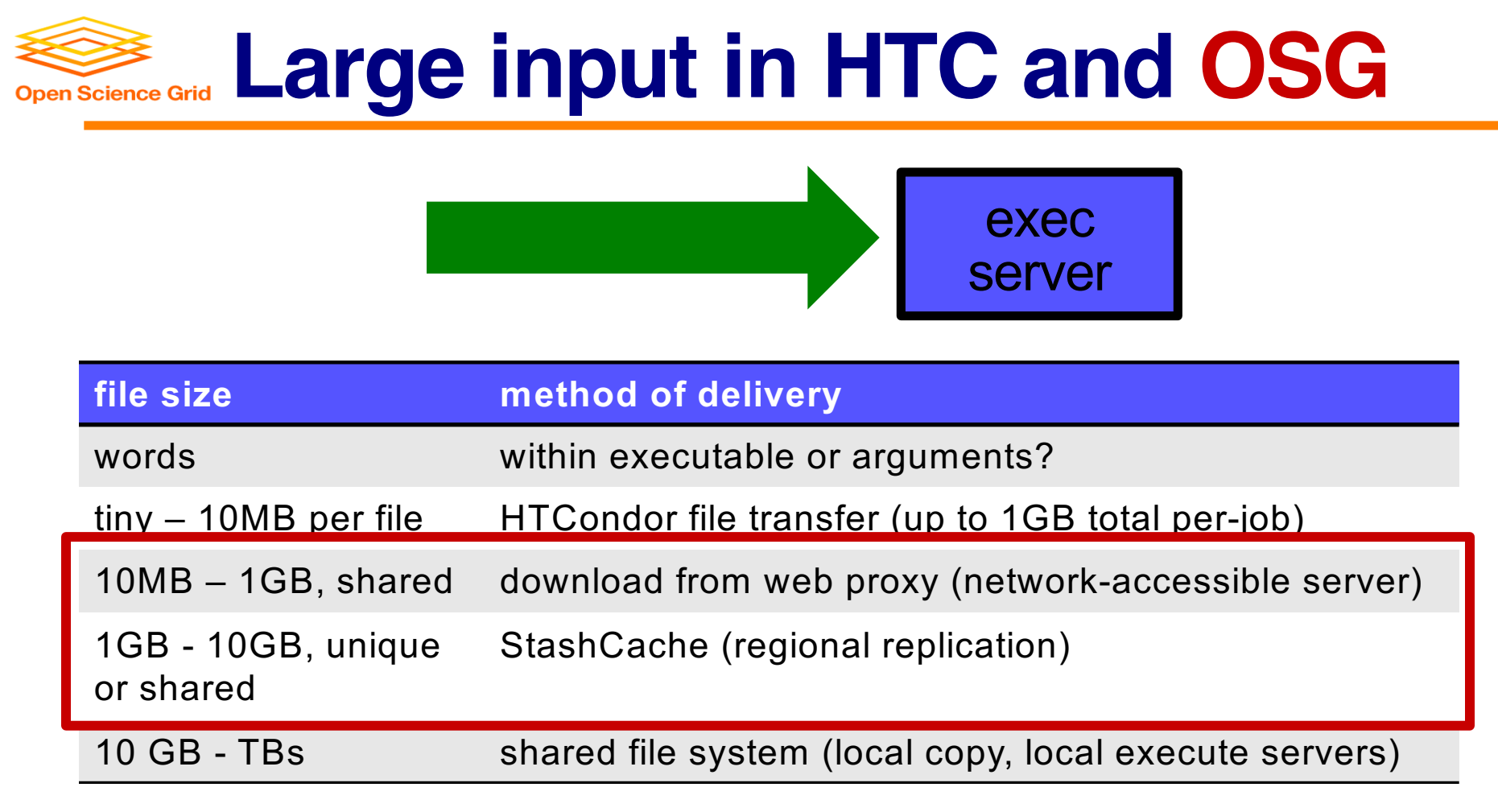

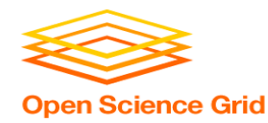

## **Other Options?**

- Some distributed projects with LARGE, shared datasets may have project-specific repositories that exist only on certain sites
	- (e.g. CMS, Atlas, LIGO?, FIFE?, others?)
	- Jobs will require specific sites with local copies and use projectspecific access methods
- OASIS?
	- Best for lots of small files per job (e.g. software)
	- Stash Cache and Proxies better for fewer larger files per job

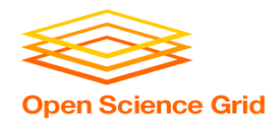

## **Cleaning Up Old Data**

#### • For StashCache *AND* web proxies:

#### **make sure to delete data when you no longer need it in the origin!!!**

- StashCache and VO-managed web proxy servers do NOT have unlimited space!
	- Some may regularly clean old data for you. Check with local support.

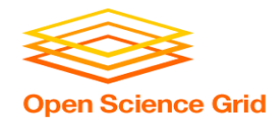

### **Other Considerations**

- Only use these options if you MUST!!
	- Each comes with limitations on site accessibility and/or job performance, and extra data management concerns

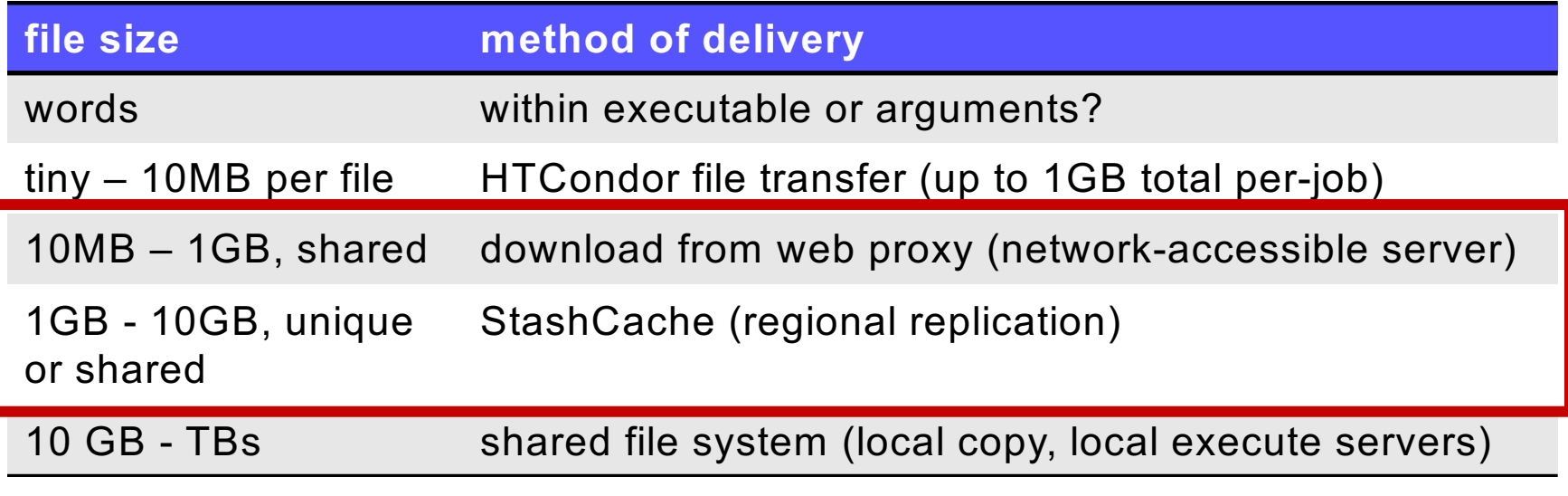

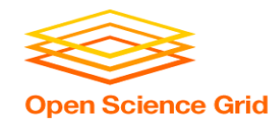

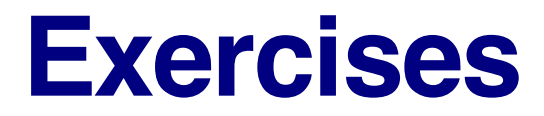

- 3.1 Using a web proxy for shared input - place the blast database on the web proxy
- 3.2 StashCache for shared input - place the blast database in StashCache
- 3.3 StashCache for unique input
	- convert movie files

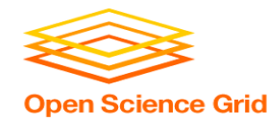

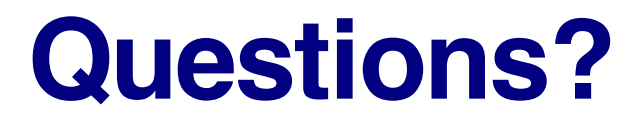

• Feel free to contact me: - dweitzel@cse.unl.edu

- Next: Exercises 3.1-3.3
- Later: Large *output* and shared filesystems